# **Skapa aktiviteter och närvarorapportering**

## *Skapa aktiviteter*

För att kunna närvarorapportera så måste alla aktiviteter vara registrerade och inlagda i kalendern.

Klicka på **Aktiviteter** och välj **Ny aktivitet**.

Välj vilken aktivitetstyp det är – träning, matcher eller aktivitet (aktivitet är cup, läger, avslutning etc)

Fyll i **datum, start** och **sluttid**. Om det är en heldagsaktivitet så bockar du i det valet. Fyll i **Plats**.

I **Övrigt** fältet kan du lägga in mer information om aktiviteten som är bra att veta. Bocka i **Visa samling** om du vill ha särskild info om det.

Klicka **Spara** längst ned på sidan.

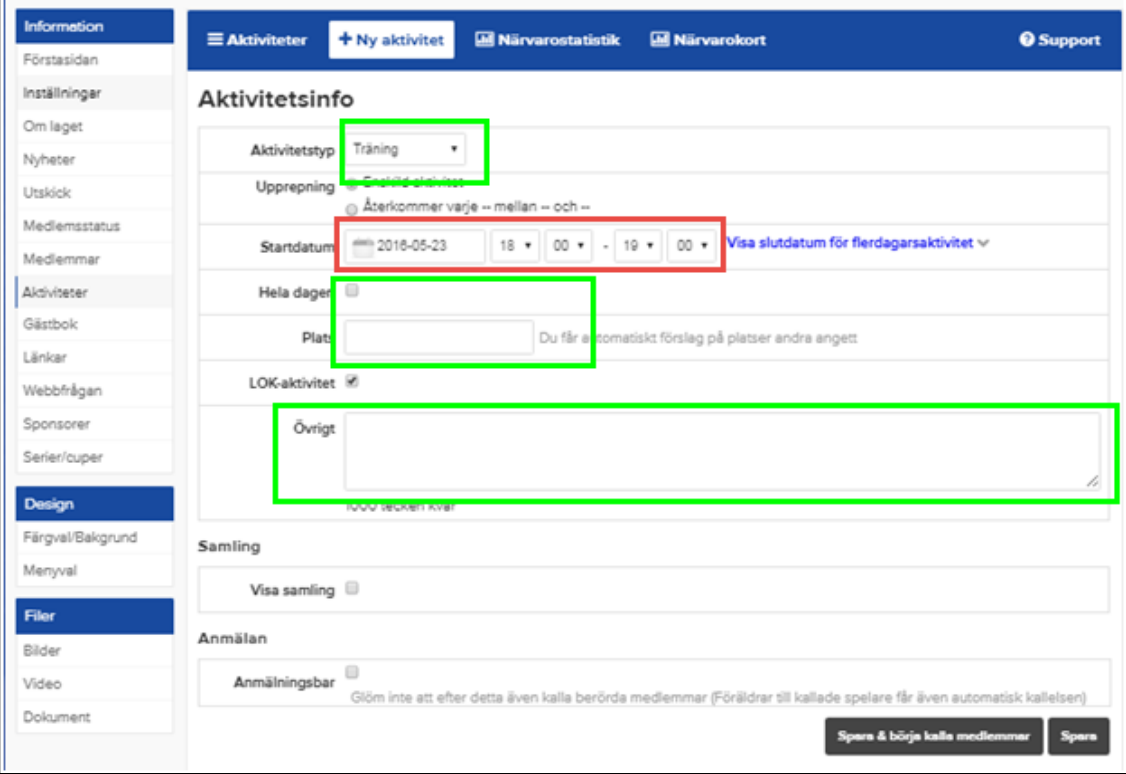

Om det är en aktivitet som upprepas varje vecka, t ex träningar, så väljer du **Återkommer** – knappen och fyller i **start- och slutdatum samt klockslag**. Klicka **Spara** längst ned på sidan.

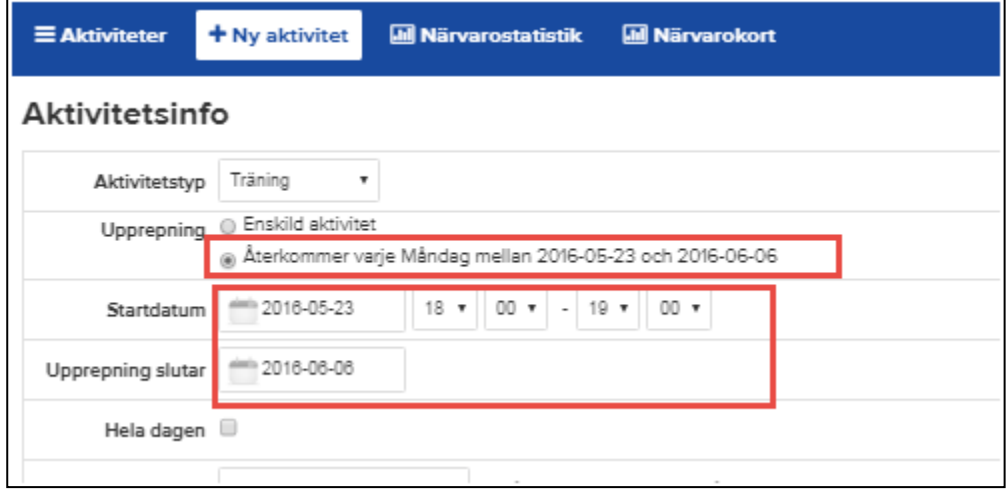

#### *Importera serier*

För att lägga in alla seriematcher i kalender så kan du importera hela serien från resp förbund. Då slipper du lägga in varje match själv.

 $\overline{\phantom{a}}$ 

Välj **Serier/Cuper** till vänster

Klicka på **Lägg till serie/cup** och sedan **Importera Serie**

Välj **Förbund, Säsong** samt **Serie**

## Klicka **Importera**

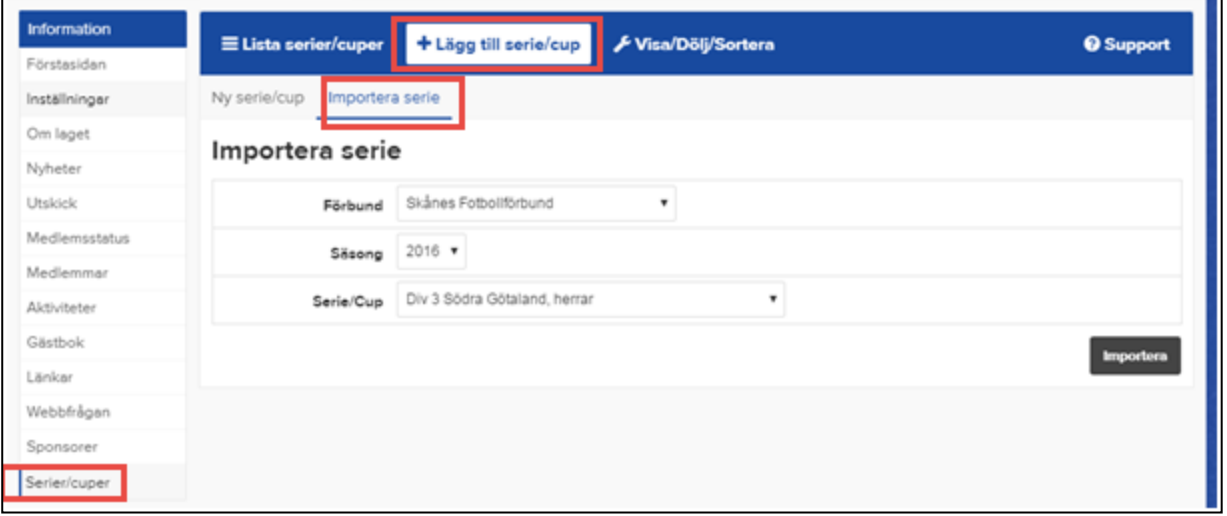

## Klicka på **Hantera lag** och välj **ditt lag** och klicka **Spara** Nu visas lagets matcher i kalendern och som nästa match på lagsidan

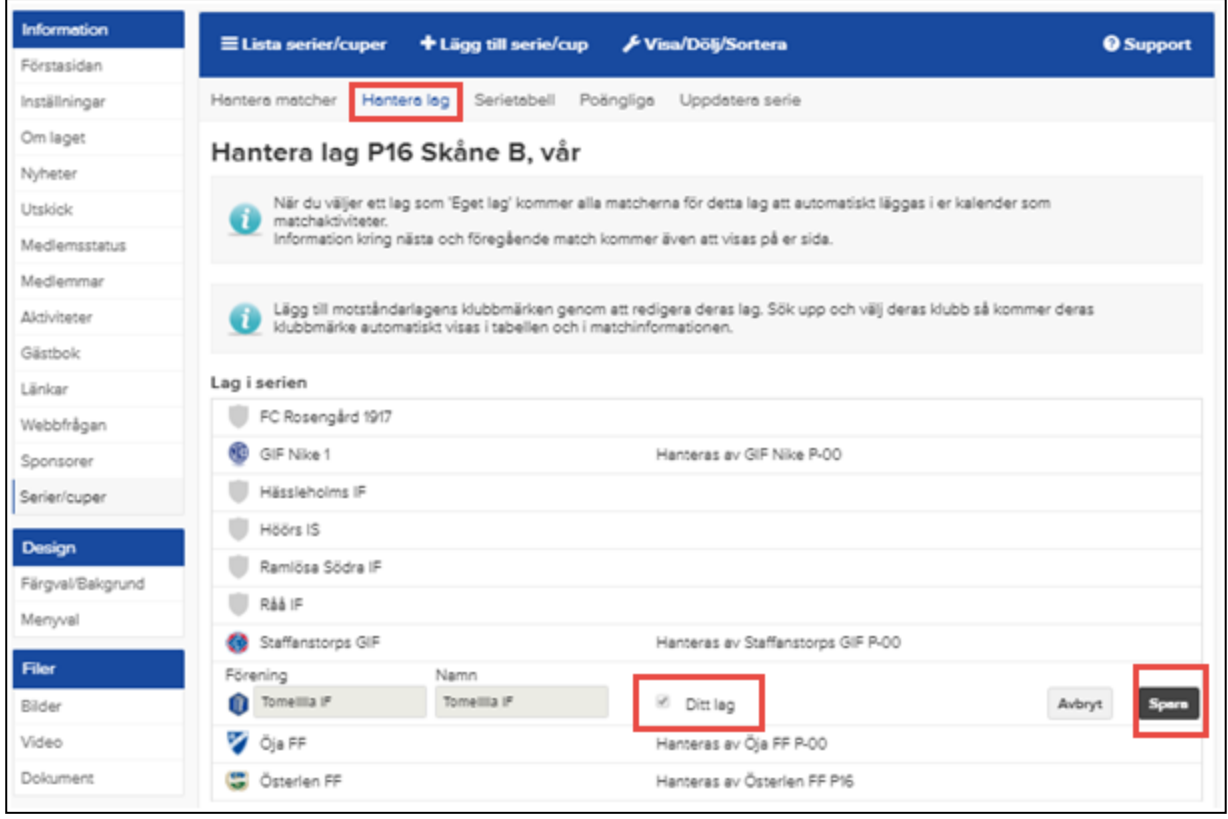

## *Rapportera närvaro från dator*

Du rapporterar närvaron genom att gå in på den aktuella aktiviteten.

Välj **Aktiviteter** och klicka på den aktuella aktiviteten

## Välj **Redigera**

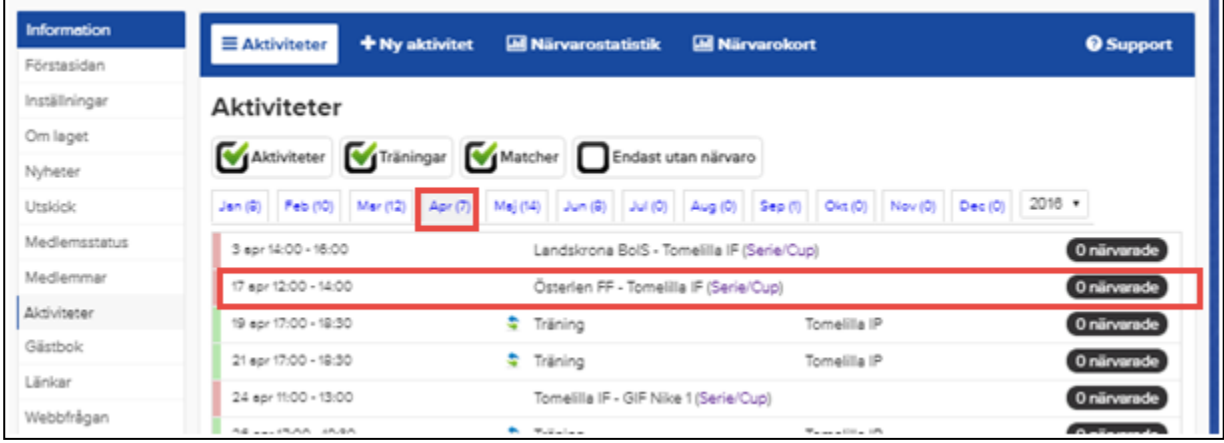

En lista på alla spelar visas.

**Klicka på frågetecknet** efter varje spelare som deltog i aktiviteten.

Du behöver inte spara, det görs automatiskt på denna sida.

Längst ned på sidan kan du markera om alla närvarande på aktiviteten.

OBS! Glöm inte att även rapportera ledarnas närvaro.

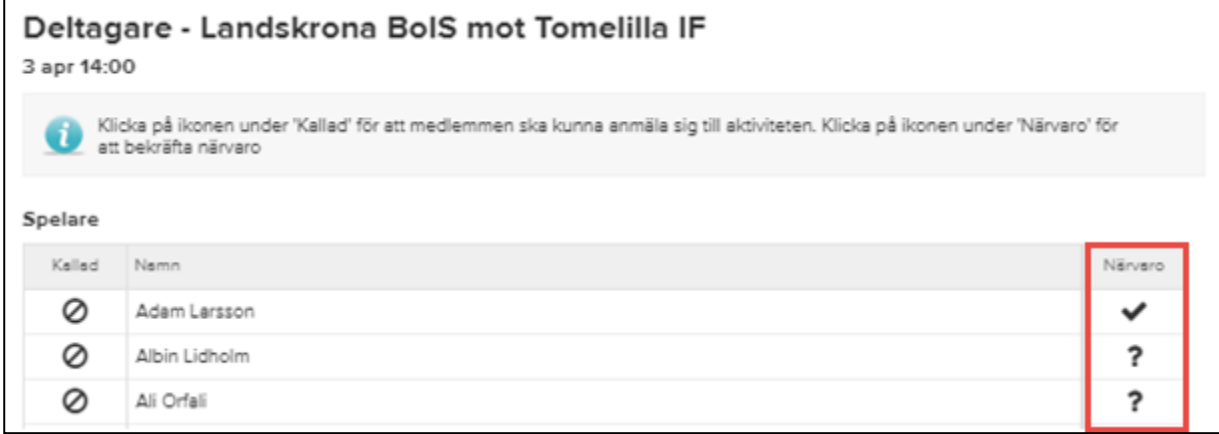

# *Rapportera närvaro från smartphone/läsplatta*

Ladda ner appen laget.se från:

App Store! – för iPhone Google Play! – för Android

#### Starta appen laget.se

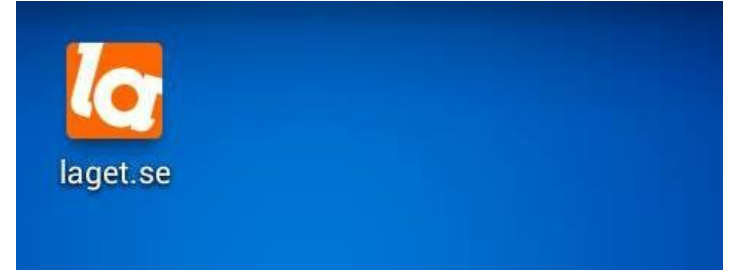

### Klicka på **Aktiviteter**

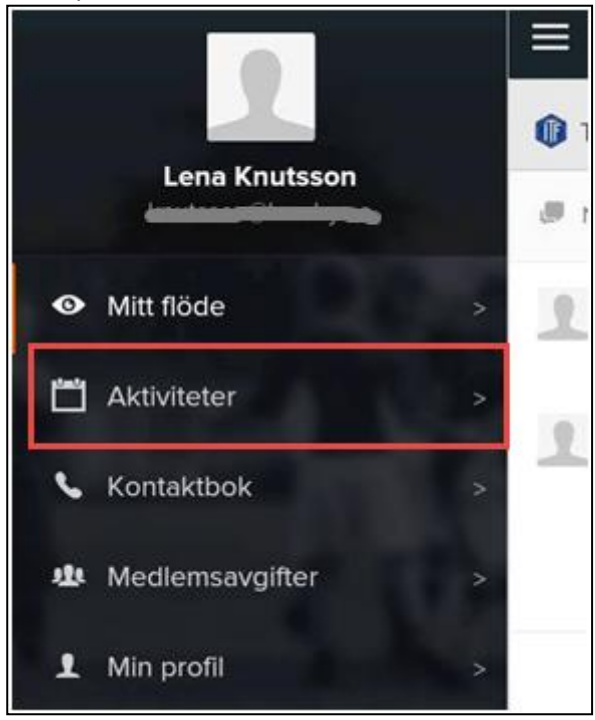

#### Klicka **på Närvaro**

Du rapporterar närvaron genom att gå in på den aktuella aktiviteten

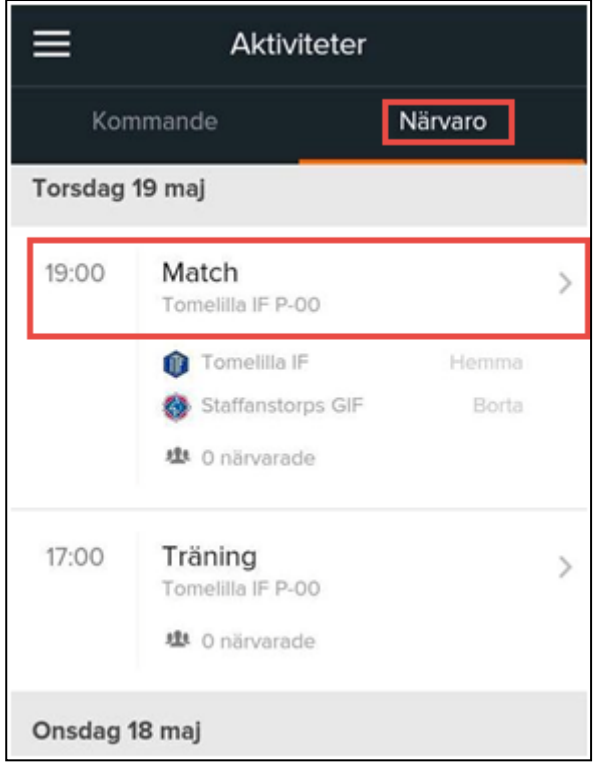

En lista på alla spelar visas.

**Klicka** efter varje spelare som deltog i aktiviteten. Du behöver inte spara, det görs automatiskt på denna sida. OBS! Glöm inte att även rapportera ledarnas närvaro

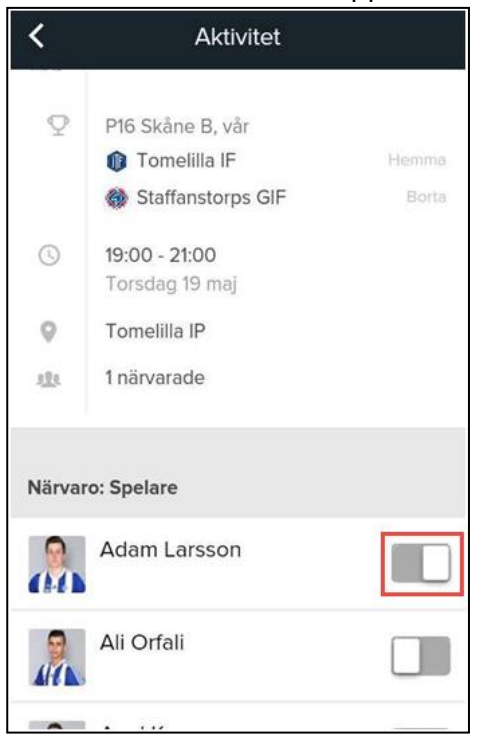